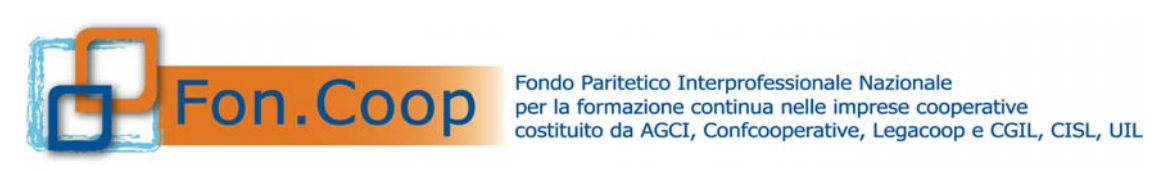

## **Fon.Coop – Manuale GIFCOOP di rinnovo/ripristino utenze e password**

**del 09/04/2018** 

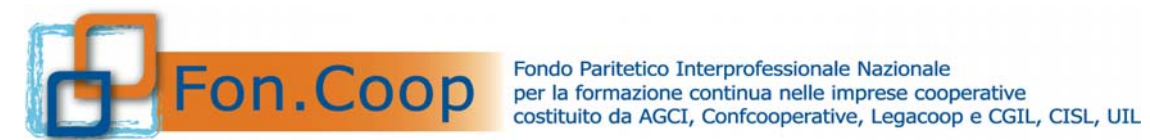

## Indice

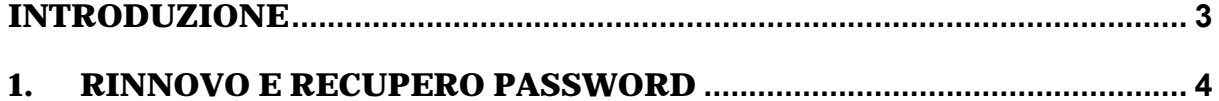

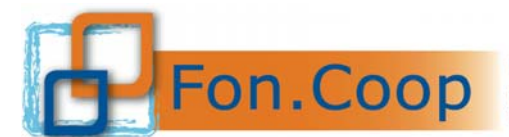

## **Introduzione**

Il presente documento espone l'operatività dell'applicazione GIFCOOP, in relazione alla funzionalità di **Rinnovo e Recupero Password** di tutti gli utenti registrati sulla piattaforma.

L'accesso alle funzionalità dell'applicazione GIFCOOP, deve essere effettuato tramite il browser (Internet Explorer versione 10.0 o superiore, Firefox versione 3.0 o superiore o Chrome) connesso alla rete Internet. **Il browser deve essere abilitato alla lettura dei javascript.**

Tutti i dati riportati, nell'esposizione delle funzionalità del sistema, sono utilizzati a puro titolo di esempio.

La descrizione delle interfacce è effettuata tramite la visualizzazione (*screenshot*) delle maschere applicative (interfacce utente).

Nel caso in cui l'interfaccia non possa essere contenuta per intero in un unico *screenshot*, sono riportati più di uno (ognuno rappresentante una sua porzione) in modo tale da descriverla completamente. Nel caso di pagine "dinamiche" (che variano aspetto), viene riportata la versione con il numero massimo di campi e funzioni disponibili.

L'applicazione è raggiungibile da qualsiasi PC (dotato di connessione ad Internet) all'indirizzo: https://pf.foncoop.coop/FoncoopWeb.

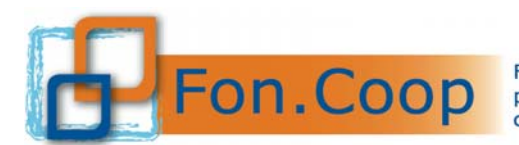

## **1. Rinnovo e recupero password**

L'accesso all'area riservata sul sito **www.foncoop.coop** e al sistema GIFCOOP è consentito mediante le credenziali (username e password).

L'accesso potrebbe essere negato per i seguenti motivi:

- 1. Username non esistente
- 2. Password errata
- 3. Password scaduta
- 4. Nessun profilo attivo associato alla username inserita

Si ricorda che l'account è soggetto a scadenza dopo 6 mesi di inattività.

La nuova funzionalità di richiesta credenziali introdotta, consente di recuperare o rinnovare le credenziali di accesso per la maggior parte dei casi sopra indicati. Nel caso di "nessun profilo attivo" sarà invece necessario contattare l'assistenza informatica di Fon.Coop per verificare l'effettiva registrazione alla piattaforma GIFCOOP.

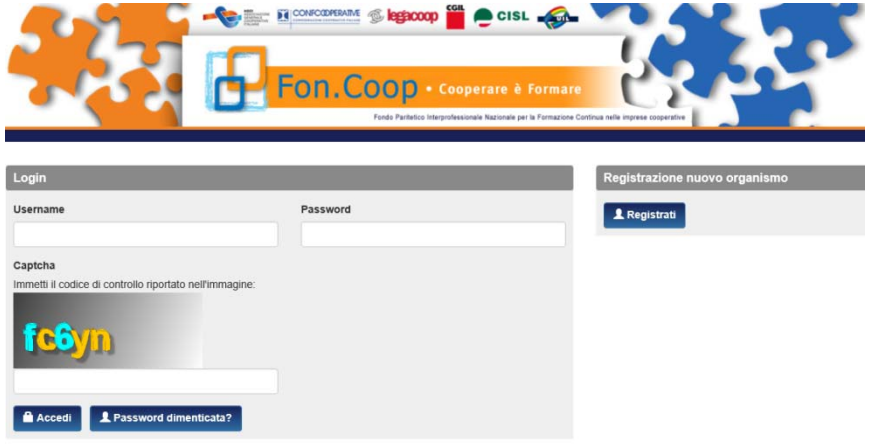

L'utente, dalla maschera di Login attraverso il nuovo pulsante **1** Password dimenticata? può effettuare la richiesta di rinnovo delle credenziali e la riattivazione dell'account.

Dopo che l'utente ha cliccato viene visualizzata una schermata con due campi (username ed email) che non è obbligatorio compilare entrambi. Inserito username e/o email e cliccato sul pulsante "Richiedi Credenziali" il sistema effettua le opportune verifiche e, in caso di esito positivo, invia una mail all'indirizzo indicato (o associato all'utente) per consentire il ripristino delle credenziali.

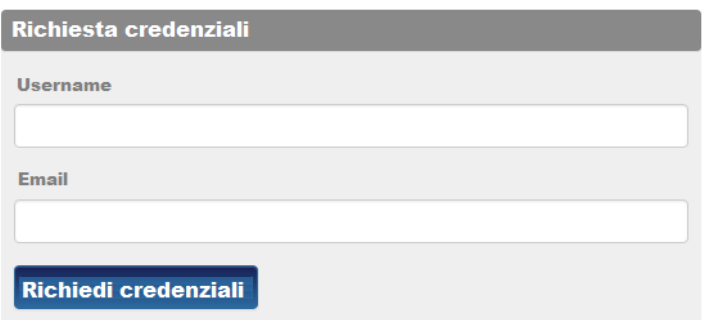

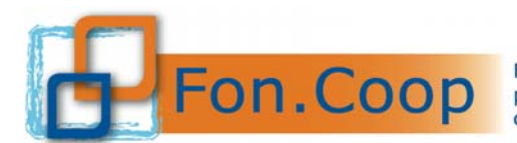

Si illustrano di seguito alcune possibili casistiche di risultati delle verifiche:

- 1) Username inserita (ma non registrata) ed email assente
	- $\Rightarrow$  Messaggio di errore «La username indicata non è registrata a sistema. Sei sicuro di essere registrato in piattaforma? Se sì inserire in alternativa un'email associabile oppure contattare l'assistenza informatica di Fon.Coop»
- 2) Email inserita (ma non registrata) e username assente
	- $\Rightarrow$  Messaggio di errore «L'email indicata non è registrata a sistema. Sei sicuro di essere registrato in piattaforma? Se sì inserire in alternativa una username associabile oppure contattare l'assistenza informatica di Fon.Coop»
- 3) Email inserita ma associata a più account
	- $\Rightarrow$  Messaggio di errore «L'email indicata è associata a più account. Inserire anche la username oppure contattare l'assistenza informatica di Fon.Coop»
- 4) Username e email inserite, ma non associate
	- Messaggio di errore «La username e l'email indicate non corrispondono: inserirne una sola oppure contattare l'assistenza informatica di Fon.Coop»
- 5) Username inserita (ma non associata a profili attivi)
	- $\Rightarrow$  «L'utenza indicata non è associata a profili attivi sul sistema: contattare l'assistenza informatica di Fon.Coop»
- 6) Username e email inserite e registrate
	- $\Rightarrow$  Messaggio di conferma «E' stata inviata un'email all'indirizzo indicato contenente la procedura di reset password. Verificare la propria casella di posta»

In seguito alla richiesta di rinnovo credenziali o di riattivazione utenza, verrà generata dal sistema un'email che verrà inviata a:

- l'indirizzo email semplice registrato sulla persona fisica titolare dell'account;
- l'indirizzo email semplice registrato **su ciascun profilo** (ruolo) collegato all'account;
- l'eventuale indirizzo email PEC registrato su ciascun profilo (ruolo) collegato all'account.

Nell' email saranno indicati:

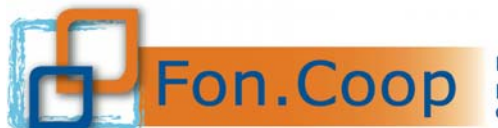

- la username con cui accedere al sistema (già nota, ma l'utente potrebbe non ricordarla);
- un link che indirizzerà ad una pagina dove avviare il rinnovo delle credenziali.

La richiesta di rinnovo dovrà essere confermata entro e non oltre 7 giorni dalla ricezione della mail, termine oltre il quale il link inviato non sarà più disponibile e sarà necessario ripetere l'operazione di richiesta.

Il testo dell' email ha il seguente formato:

Oggetto: "Conferma rinnovo credenziali Fon.Coop"

Corpo: "*E' pervenuta al sistema GIFCOOP una richiesta di rinnovo credenziali e/o di cambio password per il Suo account: USERNAME* 

*Se desidera confermare tale richiesta, clicchi sul collegamento seguente per ricevere la mail con la nuova password* 

*LINK* 

*Questo collegamento funzionerà per 7 giorni dalla data della richiesta.* 

*Se non è stato richiesto il cambio password, un altro utente avrà probabilmente inoltrato questa richiesta per errore.* 

*In questo caso La preghiamo di ignorare questa email e non verrà effettuato alcun cambio al Suo account.* 

*Cordiali saluti,* 

*Supporto tecnico Fon.Coop*"

Il link contenuto nella mail inviata indirizzerà l'utente ad una nuova pagina del sistema che, in caso di esito positivo delle opportune verifiche, attiva il servizio di reset password e di rinnovo account.

Tale servizio provvederà a rinnovare l'account e a creare una password, inviandola poi all'utente all'indirizzo email:

- semplice registrato sulla persona fisica titolare dell'account;
- semplice registrato su ciascun profilo (ruolo) collegato all'account;
- PEC registrato su ciascun profilo (ruolo) collegato all'account.